# Weblate Documentation Выпуск 0.4

Michal Čihař

июл. 20, 2020

### Оглавление

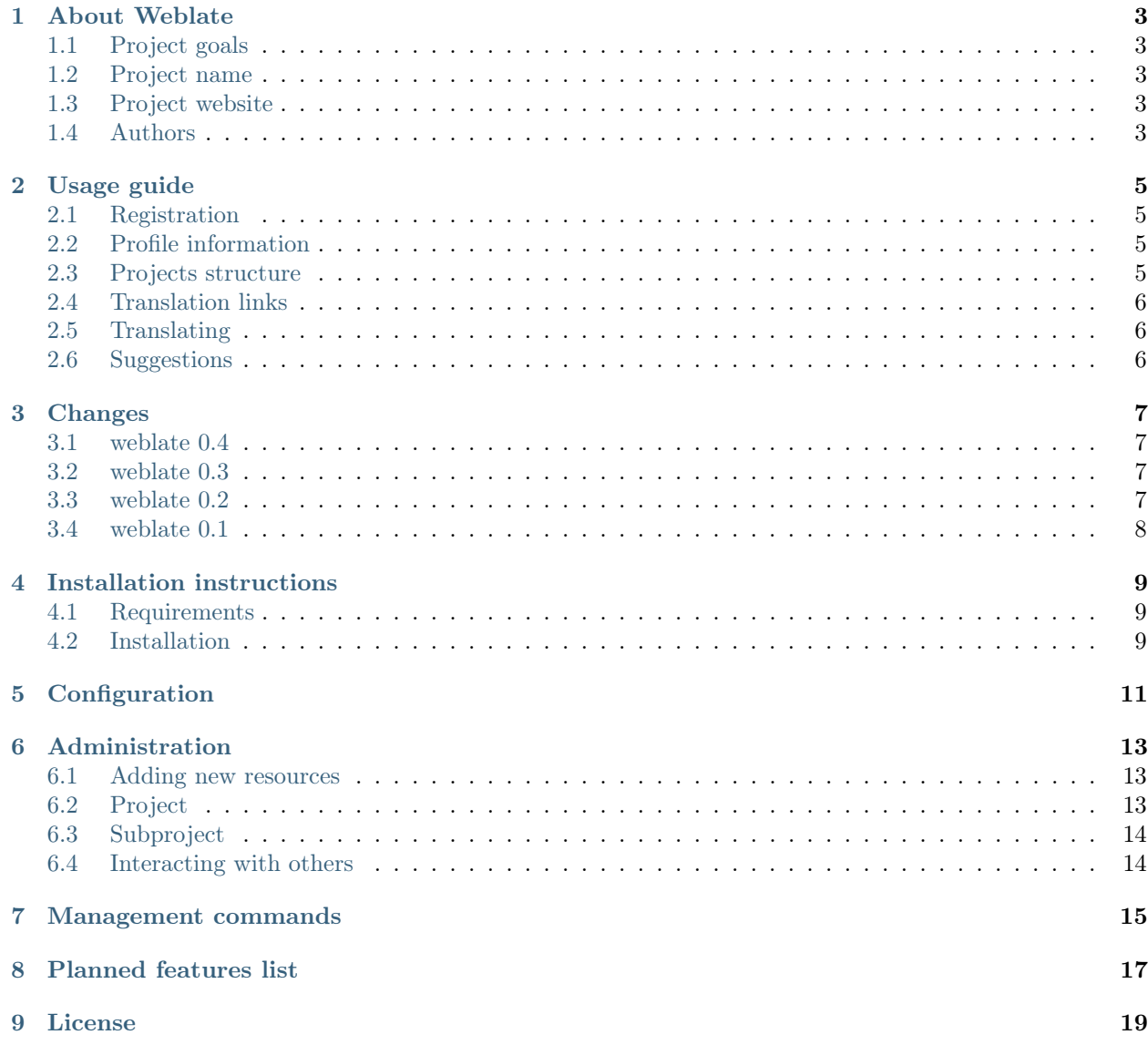

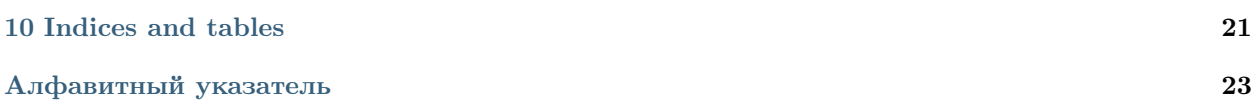

Contents:

# About Weblate

### <span id="page-6-1"></span><span id="page-6-0"></span>1.1 Project goals

Minimalistic web based translation with direct commit to git on each translation made. There is no plan in heavy conflict resolution as these should be primarily handled on git side.

# <span id="page-6-2"></span>1.2 Project name

The project is named as mixture of words web and translate.

# <span id="page-6-3"></span>1.3 Project website

You can find project website at  $\langle \text{http://weblate.org/}, \text{there is also demonstration server at } \langle \text{http://demo.} \rangle$ [weblate.org/>](http://demo.weblate.org/). This documentation can be browsed on  $\langle \text{http://weblate.readthedocs.org/>}.$ 

### <span id="page-6-4"></span>1.4 Authors

This tool was written by Michal Čihař  $\langle$  [michal@cihar.com>](mailto:michal@cihar.com).

Usage guide

<span id="page-8-0"></span>This document briefly covers how to translate application using Weblate.

## <span id="page-8-1"></span>2.1 Registration

While everybody can browse projects, view translations or suggest them, only registered users are allowed to actually save changes and are credited for every translation made.

You can register following two simple steps:

- 1. Fill out the registration form with your credentials
- 2. Activate registration by following in email you receive
- 3. Possibly adjust your profile to choose which languages you know

### <span id="page-8-2"></span>2.2 Profile information

User profile contains your preferences, name and email. Name and email are bing used in Git commits, so keep this information accurate.

In preferences, you can choose user interface language, languages which you prefer to translate (list of these will be offered to you on main page) and secondary languages, whose translations will be shown to you while translating.

## <span id="page-8-3"></span>2.3 Projects structure

Each project can contain various subprojects. The reason for this structure is that all subprojects in a project are expected to have a lot in common. Whenever translation is made in single subproject, it is automatically propagated to others within same project (this is especially useful when translating more version of same project).

# <span id="page-9-0"></span>2.4 Translation links

Once you navigate to translation, you will be shown set of links which lead to translation. These are results of various checks, like untranslated or fuzzy strings. Should no other checks fire, there will be still link to all translations. Alternatively you can use search field to find translation you need to fix.

# <span id="page-9-1"></span>2.5 Translating

On translate page, you are shown source string and edit area for translating. Should the translation be plural, multiple source strings and edit areas are shown, each described with label for plural form.

There are various extra information which can be shown on this page. Most of them are coming from the project source code (like context, comments or where the message is being used). When you configure secondary languages in your preferences, translation to these languages will be shown.

Bellow translation can be also shown suggestions from other users, which you can accept or delete.

# <span id="page-9-2"></span>2.6 Suggestions

As an anonymous user, you have no other choice than making a suggestion. However if you are logged in you can still decide to make only a suggestion instead of saving translation, for example in case you are unsure about the translation and you want somebody else to review it.

# Changes

### <span id="page-10-1"></span><span id="page-10-0"></span>3.1 weblate 0.4

Relased on February 8th 2012.

- Added usage guide to documentation.
- Fixed API hooks not to require CSRF protection.

### <span id="page-10-2"></span>3.2 weblate 0.3

Relased on February 8th 2012.

- Better display of source for plural translations.
- New documentation in Sphinx format.
- Displays secondary languages while translating.
- Improved error page to give list of existing projects.
- New per language stats.

### <span id="page-10-3"></span>3.3 weblate 0.2

Relased on February 7th 2012.

- Improved validation of several forms.
- Warn users on profile upgrade.
- Remember URL for login.
- Naming of text areas while entering plural forms.

 $\bullet~$  Automatic expanding of translation area.

# <span id="page-11-0"></span>3.4 weblate 0.1

Relased on February 6th 2012.

 $\bullet\,$  Initial release.

# Installation instructions

## <span id="page-12-1"></span><span id="page-12-0"></span>4.1 Requirements

Django <https://www.djangoproject.com/> Translate-toolkit <http://translate.sourceforge.net/wiki/toolkit/index> GitPython ( $>= 0.3$ ) <http://gitorious.org/projects/git-python/> Django-registration <https://bitbucket.org/ubernostrum/django-registration/>

# <span id="page-12-2"></span>4.2 Installation

Install all required components (see above), adjust settings.py and then run ./manage.py syncdb to create database structure. Now you should be able to create translation projects using admin interface. You probably also want to run ./manage.py setuplang to get default list of languages.

# Configuration

<span id="page-14-2"></span><span id="page-14-0"></span>All settings are stored in settings.py (as usual for Django).

#### COMMIT\_MESSAGE

Message used on each commit Weblate does.

#### ENABLE\_HOOKS

Whether to enable anonymous remote hooks.

#### См.также:

#### [Interacting with others](#page-17-1)

#### <span id="page-14-1"></span>GIT\_ROOT

Path where Weblate will store cloned Git repositories. Defaults to repos subdirectory.

#### SITE\_TITLE

Site title to be used in website and emails as well.

#### См.также:

<https://docs.djangoproject.com/en/1.3/ref/settings/>

# Administration

<span id="page-16-0"></span>Administration of Weblate is done through standard Django admin interface, which is available under / admin/ URL.

### <span id="page-16-1"></span>6.1 Adding new resources

All translation resources need to be available as Git repositories and are organized as project/subproject structure.

Weblate supports wide range of translation formats supported by translate toolkit, for example:

- GNU Gettext
- XLIFF
- Java properties
- $\bullet \,$  Windows RC files
- Qt Linguist .ts
- Symbian localization files
- CSV
- INI

См.также:

<http://translate.sourceforge.net/wiki/toolkit/formats>

## <span id="page-16-2"></span>6.2 Project

To add new resource to translate, you need to create translation project first. The project is sort of shelf, in which real translations are folded. All subprojects in same project share suggestions and dictionary, also the <span id="page-17-2"></span>translations are automatically propagated through the all subproject in single project.

# <span id="page-17-0"></span>6.3 Subproject

Subproject is real resource for translating. You enter Git repository location and file mask which files to translate and Weblate automatically fetches the Git and finds all translated files.

Примечание: As setup of translation project includes fetching Git repositories, you might want to preseed these, repos are stored in path defined by  $GIT\_ROOT$  in settings.py in <project>/<subproject> directories.

## <span id="page-17-1"></span>6.4 Interacting with others

You can trigger update of underlaying git repository for every subproject by accessing URL /hooks/p/ project/subproject/update/. This can be used for example as as Post-Receive URLs on Github.

## Management commands

<span id="page-18-1"></span><span id="page-18-0"></span>The ./manage.py is extended with following commands:

#### checkgit

Prints current state of backend git repository.

You can either define which subproject to check (eg. weblate/master) or use --all to check all existing subprojects.

#### loadpo

Reloads translations from disk (eg. in case you did some updates in Git repository).

#### setuplang

Setups list of languages (it has own list and all defined in translate-toolkit).

#### updategit

Fetches remote Git repositories and updates internal cache.

You can either define which subproject to update (eg. weblate/master) or use --all to update all existing subprojects.

# Planned features list

<span id="page-20-0"></span>Possible features for future releases

- Auto translate using some online service
- Checking of messages
	- n at beginning/end
	- php-format
	- python-format
- Glossary of frequently used term (per project)
- Cleanup of database
	- not usable suggestions
	- long not activated users

License

<span id="page-22-0"></span>Copyright (C) 2012 Michal Čihař  $\langle$  michal@cihar.com $>$ 

This program is free software: you can redistribute it and/or modify it under the terms of the GNU General Public License as published by the Free Software Foundation, either version 3 of the License, or (at your option) any later version.

This program is distributed in the hope that it will be useful, but WITHOUT ANY WARRANTY; without even the implied warranty of MERCHANTABILITY or FITNESS FOR A PARTICULAR PURPOSE. See the GNU General Public License for more details.

You should have received a copy of the GNU General Public License along with this program. If not, see  $\langle \text{http://www.gnu.org/licenses/>.}$ 

Indices and tables

- <span id="page-24-0"></span> $\bullet\,$  genindex
- $\bullet \hspace{0.5em} \text{modindex}$
- $\bullet\,$  search

# Алфавитный указатель

### <span id="page-26-0"></span>Символы

```
Опция командной строки ./manage.py
    checkgit, 15
    loadpo, 15
    setuplang, 15
   updategit, 15
переменная окружения
    COMMIT_MESSAGE, 11
   ENABLE_HOOKS, 11
   GIT_ROOT, 11, 14
   SITE_TITLE, 11
```
#### C

checkgit Опция командной строки ./manage.py, [15](#page-18-1)

# G

GIT\_ROOT, [14](#page-17-2)

## L

loadpo Опция командной строки ./manage.py, [15](#page-18-1)

### S

setuplang Опция командной строки ./manage.py, [15](#page-18-1)

### $\cup$

updategit Опция командной строки ./manage.py, [15](#page-18-1)